## **Minimal steps to typeset Vietnamese**

Hàn Thế Thành

## 12th May 2008

This document tries to answer the question that has been often asked: *How can I typeset just a few Vietnamese words in my document, which is in English (or French/German/...)?*

The answer depends very much on a particular scenario, however I assume that you are in a hurry, you don't want to bother with issues like how to display and write Vietnamese in your TEX editor. You only have a few Vietnamese words in your ETEX file and you would like to see them properly displayed in your final PDF or PS file.

- 1. As the very first requirement, you must have some minimal  $\Delta E_F X$  support for Vietnamese:
	- Check whether you have VnT<sub>F</sub>X installed. VnT<sub>F</sub>X is included in teT<sub>F</sub>X, MikT<sub>F</sub>X and T<sub>E</sub>XLive.
	- If the above is not the case, try to download and install VnT<sub>E</sub>X by following the instructions at <http://vntex.sf.net/download/vntex>.
	- If you can't install VnT<sub>E</sub>X, you must have at least Latin Modern fonts installed. Then download <http://vntex.sf.net/download/vntex-support/t5enc.def> and put it to the directory where your ETEX file is.
	- If all the above fails, try to get help from someone else to solve at least one of those issues.
- 2. Make sure you have package fontenc loaded with T5 encoding. For example, if your document contains European languague(s) only, then you should have a line saying

\usepackage[T1,T5]{fontenc}

in your preamble.

3. An example how to input Vietnamese words may look like this:

```
{\fontencoding{T5}\selectfont Ti\'\ecircumflex{}ng Vi\d\ecircumflex{}t}
```
which gives the output as Tiếng Việt.

4. The following table contains all Vietnamese letters for your reference:

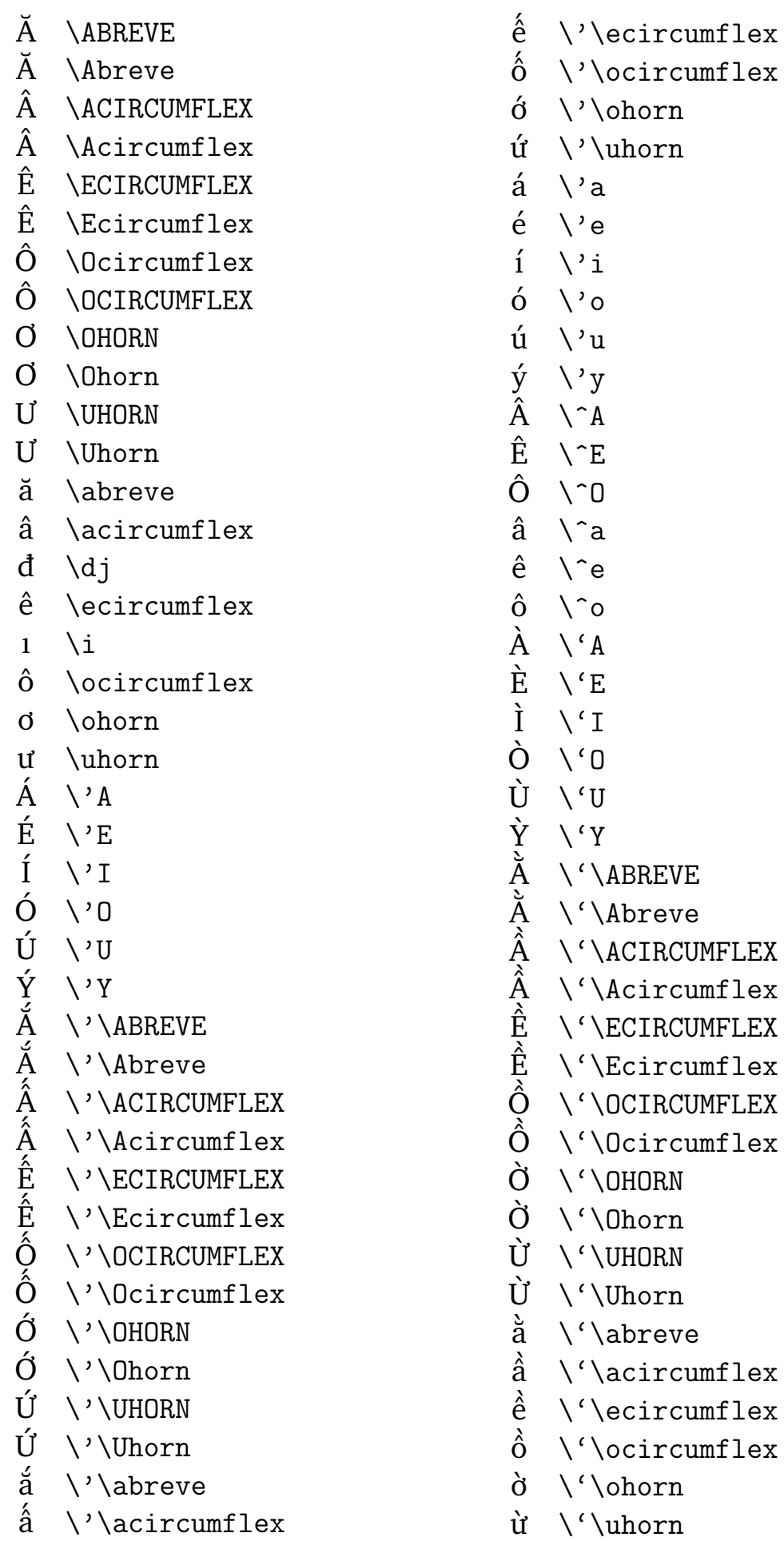

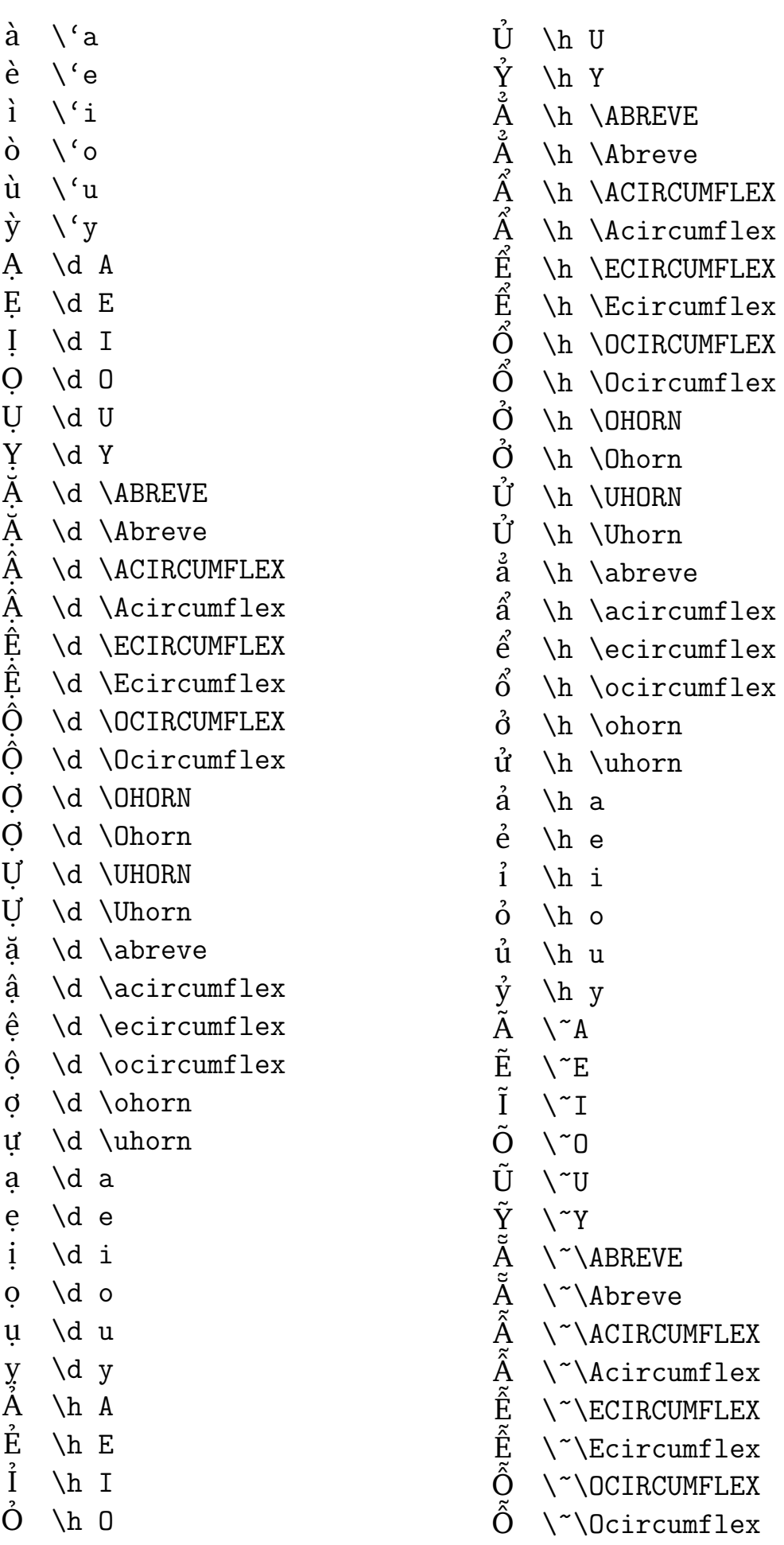

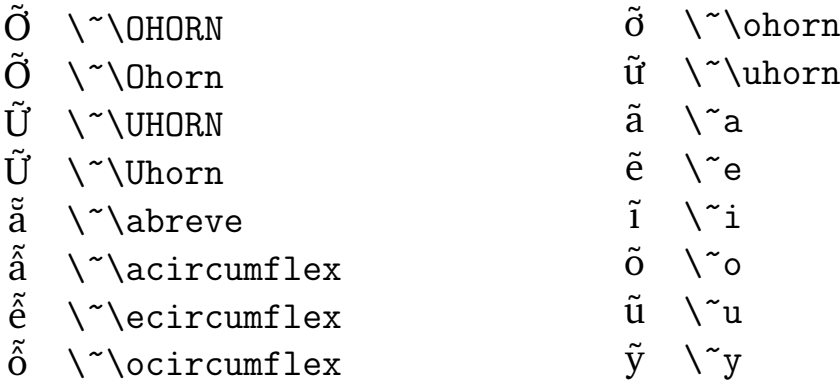

5. If you have quite a lot of Vietnamese words, then it can be somewhat tedious to translate them to the above form (often called as ETEX Internal Character Representation – LICR). On Windows you can use the package [http://vntex.sf.net/download/](http://vntex.sf.net/download/vntex-support/tovntex.zip) [vntex-support/tovntex.zip](http://vntex.sf.net/download/vntex-support/tovntex.zip) to translate text in clipboard from VIQR or UTF-8 to LICR by one key press.

The same (or close) convenience could be made for UNIX/Linux users, but at somewhat higher cost due to deficiencies of UNIX-like systems. So if you don't use Windows then you are out of luck, sorry. However, if you use Vim, you can still download the package mentioned above, and use the vim script inside the zip archive to do the conversion. If you want to make this easier for UNIX users then let me know.

6. If you still have questions, join the VnTEX mailing list at [https://lists.sourceforge.](https://lists.sourceforge.net/lists/listinfo/vntex-users) [net/lists/listinfo/vntex-users](https://lists.sourceforge.net/lists/listinfo/vntex-users).

Good luck!